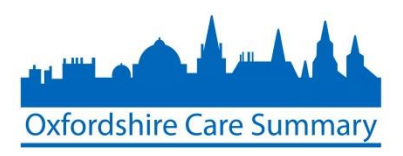

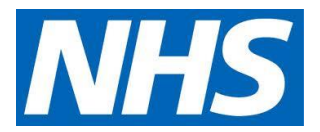

# New User application to the OCS

## Approver Guidance

NOTE: For any issues or queries regarding the online form, please contact[: oxfordshire.caresummary@nhs.net](mailto:oxfordshire.caresummary@nhs.net)

Included in this document:

- **Approver guidance**
- **Approver process flow (Appendix A)**

Approvers will receive an automated email

1. Click on the *here* hyperlink to be taken to the Oxfordshire Care Summary login page

**From:** SignUp OCS (NHS CENTRAL SOUTHERN COMMISSIONING SUPPORT UNIT) **Sent:** 13 May 2015 14:15 **To:** Atyeo Laura (NHS CENTRAL SOUTHERN COMMISSIONING SUPPORT UNIT) **Subject:** Sent by Oxfordshire Care Summary regarding a new user sign-up request

You have a new user application to approve, details as follows:

- Name: Todd Davidson
- Job role: Consultant
- Email: [todddavidson@nhs.net](mailto:todddavidson@nhs.net)

Please click [here](https://oci.oxnet.nhs.uk/casenotes/stxx/PasswordLogin.jsp) to access the approval page, or log in the Oxfordshire Care Summary and go to the 'Manage new user signup / update requests' page.

2. After logging in, select *Manage New User Sign Up/Update* requests hyperlink

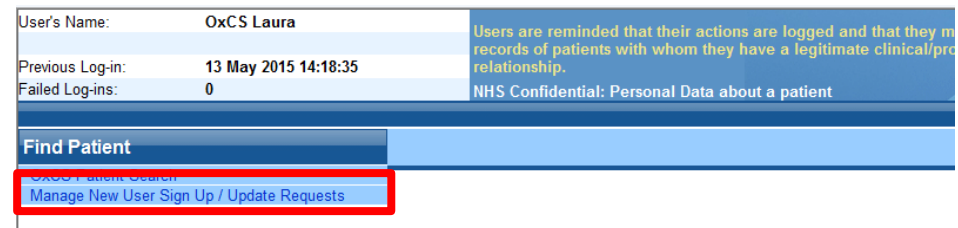

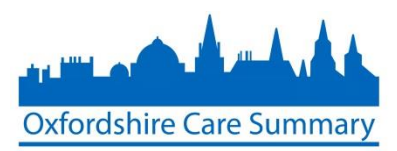

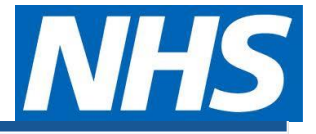

#### 3. Click on *Action*

#### Manage new user sign up / update requests

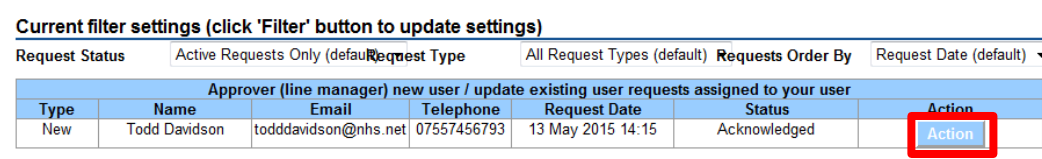

- 4. Review the applicant's details and decide if you support this application. Select the most appropriate action:
	- *Approve*
	- *Reject*
	- *Cancel* (NOTE: selecting Cancel returns you to the previous screen)

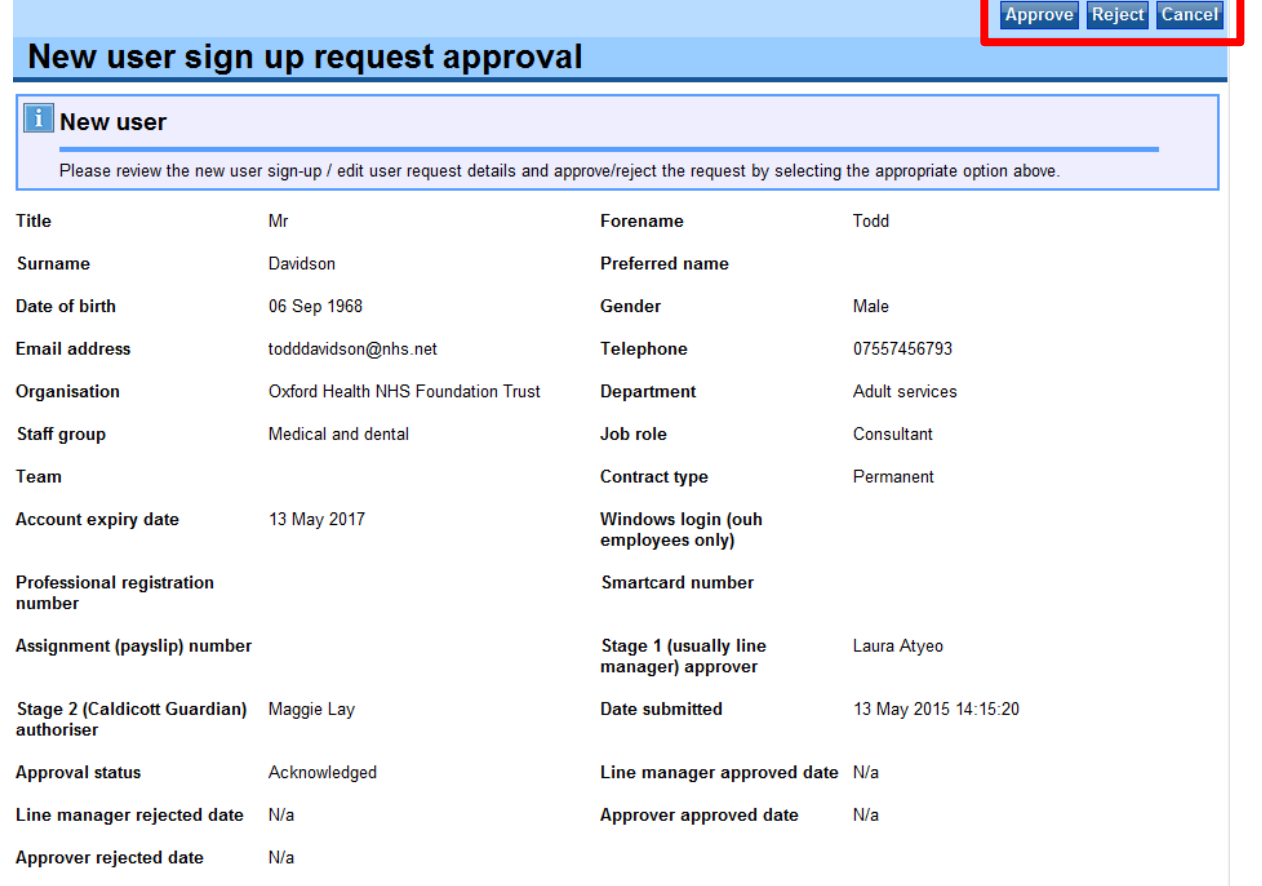

#### 5. Click *Confirm*

### New user sign up request approval

#### **Confirm New user approval**

Please confirm that you want to approve the selected new user / update user request (details below)?

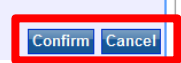

6. Following this, your request list will be updated – eg. The application request will be removed from the *Approver* list and added to the *Authoriser* list

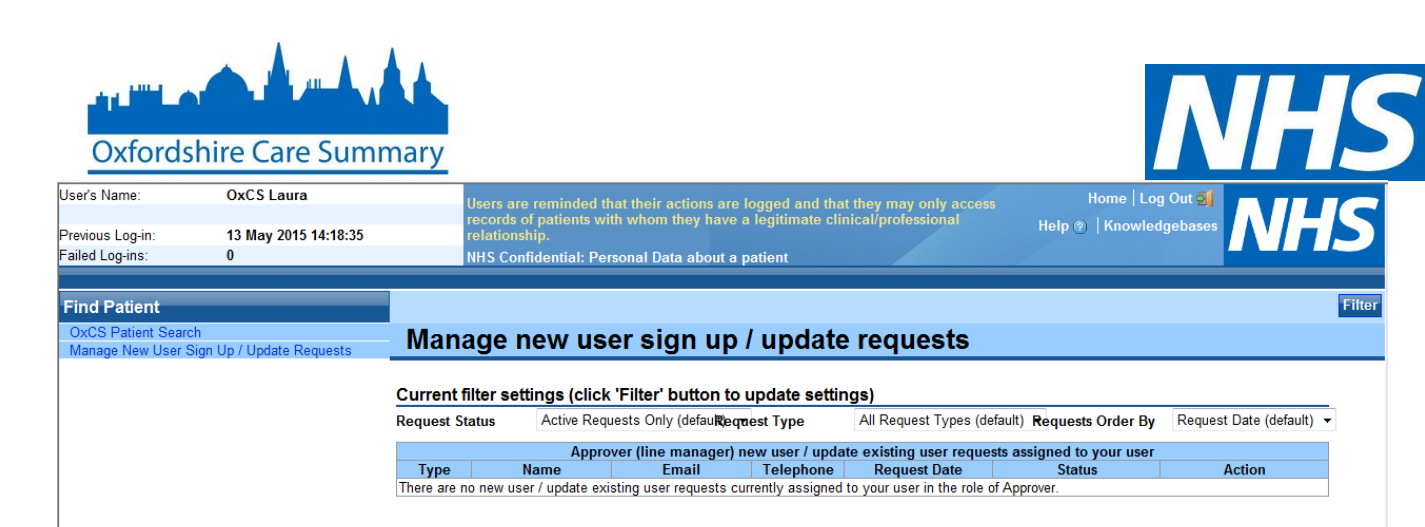

### **ends**

**Appendix A** – Oxfordshire Care Summary Approver process flow

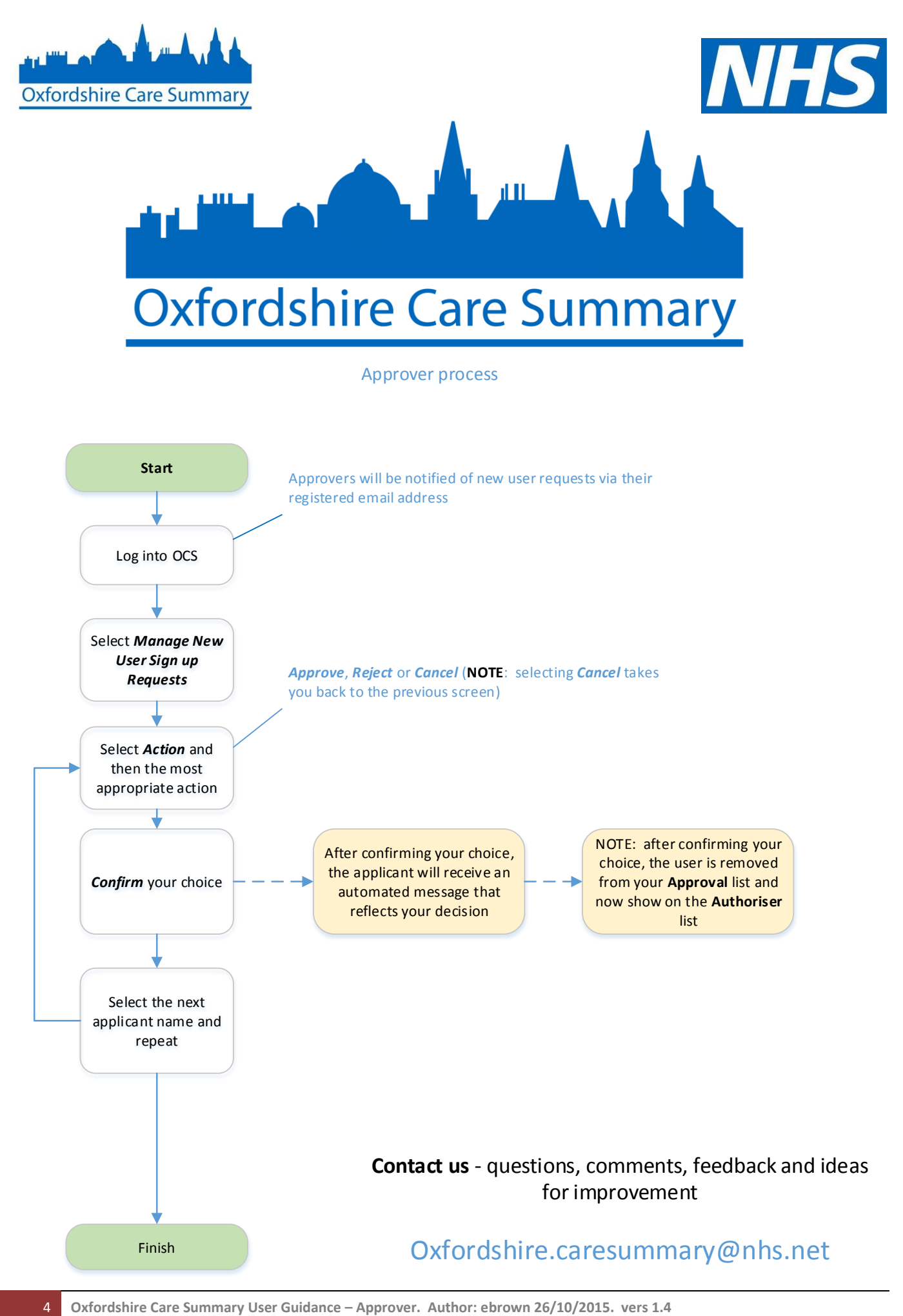